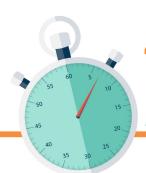

## 4 Simple Steps to

# **Browse Securely**

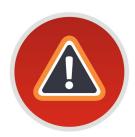

#### **Watch Out for Browser Warnings**

Get a warning banner about the website you are trying to visit? Avoid the site and go to a different one to get the information you need.

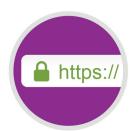

#### **Check for Encryption**

Find the padlock or HTTPS next to the website address to know information is protected in transit.

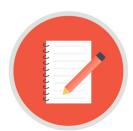

#### **Get Authorized**

Before installing any software, plugins, add-ons, or extensions, check our policies and procedures to ensure it is authorized or ask the help desk for help.

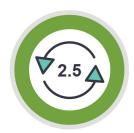

#### **Once Installed, Keep It Updated**

Make sure that your browsers and plugins always have the latest patches and updates.

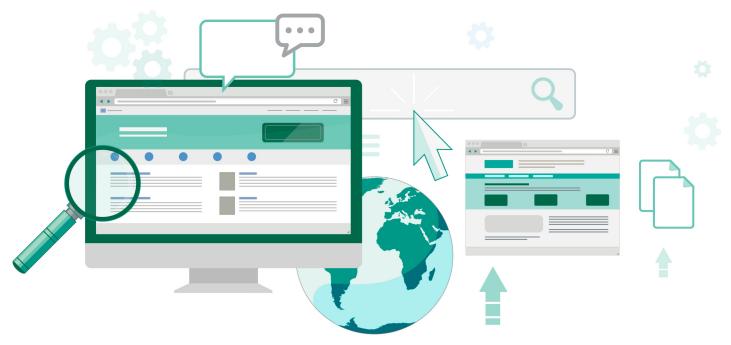

### Be Smart. Be Safe. Be Secure Online.

To contact the CWRU Information Security Office (ISO): security@case.edu

[U]Tech Service Desk help@case.edu 216.368.HELP (4357) help.case.edu

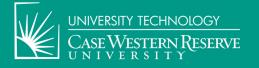

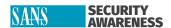